# fulfillment by amazon

Each unit you send to Amazon fulfillment center for fulfillment needs a scannable barcode to enable storage at an Amazon fulfillment center. If your products do not qualify as stickerless or if you choose not to register for Stickerless, Commingled Inventory, you can label your units for shipment to Amazon using a standard barcode identifier that you can print from Seller Central. Amazon uses these labels to process and track your inventory in our fulfillment centers.

# Key information for product labels

The online inventory management tools support eleven label sizes (See "Label Sizes" at right). We recommend removable adhesive labels for your customers' convenience. When labeling products, remember:

- Cover any original barcodes with the FBA product label.
- Each unit needs its own FBA product label.
- Match the proper product label with the corresponding unit.
- Product labels need to be readable and scannable.

Visit https://sellercentral.amazon.in/gp/help/53921 for packing and shipping requirements.

# Printing recommendations

- Use a direct thermal or laser printer. Do not use ink jet printers, which are more susceptible to smearing, making the labels difficult to read or scan.
- Periodically test the scannability of your barcodes with a tethered scanner.
- Clean your printer. Run test prints and replace printer heads on a regular basis.

# Printing labels

In Seller Central, you can print product labels from the shipping workflow when you create a shipment. If you've already created a shipment, go to the **Shipping Queue** and select the shipment.

Enter the number of units you are shipping for each product and click "Print Item labels." The shipping workflow creates a PDF file that you can open with Adobe Acrobat Reader for printing or save as a file for later use.

If an ASIN qualifies for stickerless, commingled inventory, but does not have a physical barcode, you will need to label it. You can print labels for commingled units through the Manage FBA Inventory section of your account. Select the products you need labels for, then select "Print Item Labels" from the drop-down menu.

# Common errors to avoid

The following errors receiving problems will slow down the process by which Amazon can receive your inventory and make it available for sale. Amazon may temporarily suspend your shipment creation privileges if the following problems are found:

- Barcode label missing
- Unit mislabeled
- Barcode cannot be scanned
- Unit or shipment preparation errors

For more information on product labels, go to h[ttps://sellercentral.amazon.in/gp/help/201100890](https://sellercentral.amazon.in/gp/help/201100890)

# Quick Reference Guide How to Label Products

# Label sizes

When printing labels, you can choose from the following label templates. Be sure to print the labels without scaling.

#### 21 labels per page

• 63.5 mm x 38.1 mm on A4

#### 24 labels per page

- 63.5 mm x 33.9 mm on A4
- 63.5 mm x 38.1 mm on A4
- $\bullet$  64.6 mm x 33.8 mm on A4
- 66.0 mm x 33.9 mm on A4
- 70.0 mm x 36.0 mm on A4 • 70.0 mm x 37.0 mm on A4
- 27 labels per page
- 63.5 mm x 29.6 mm on A4

#### 30 labels per page

- $\bullet$  1"  $\times$  2 5/8" on US Letter
- 40 labels per page
- 52.5 mm x 29.7 mm on A4

#### 44 labels per page

• 48.5 mm x 25.4 mm on A4

### Label Elements

FNSKU: An identifier used by Amazon fulfillment centers to identify individual units of a specific ASIN.

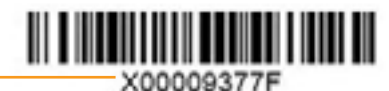

How Deep Lies the Shadow New

Name: Title or name of the product-**Condition:** Describes the condition of the product.

# Label Placement

Cover any original barcodes. When affixing a label, cover the entire, original manufacturer's barcode (UPC, EAN, ISBN) with your label. Failure to completely cover the barcode can cause errors.